# **Introduction to Python**

# Open up Python (Start > IT > Python)

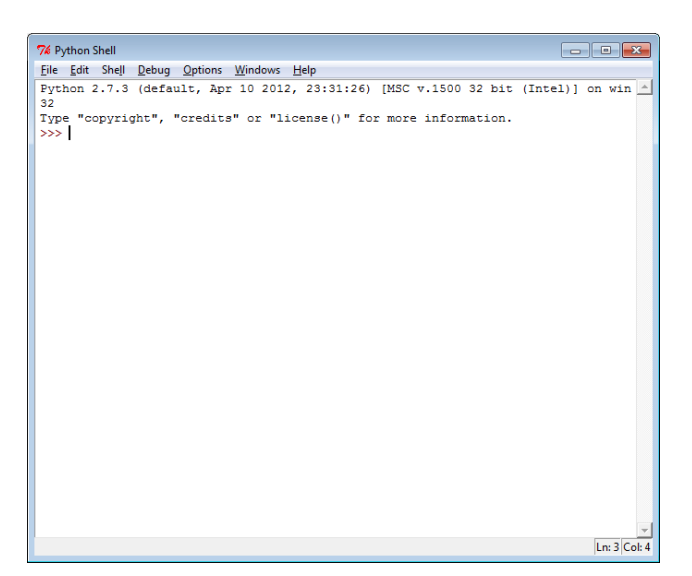

Over the next couple of lessons you're going to learn how to program in a language called Python.

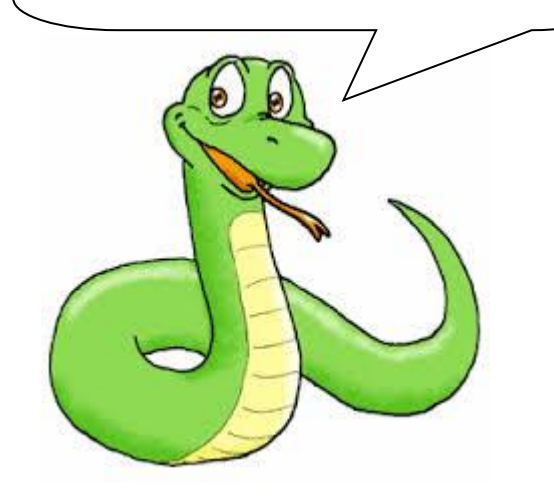

Type in the following and press enter **2 + 2**

What happens?

What do you think will happen if the following is typed into python?

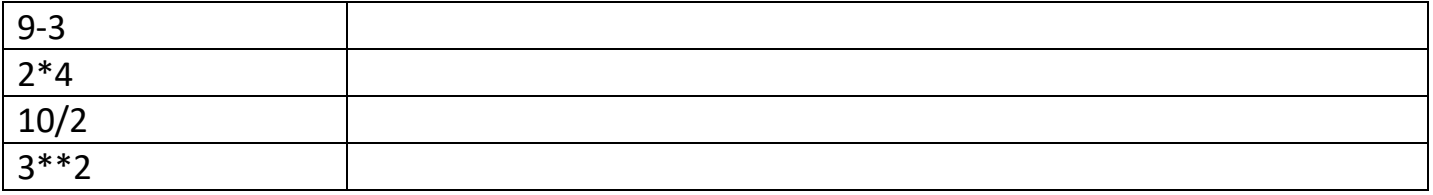

Try them out and see if your predictions were right.

## **VARIABLES**

Variables are locations that we can use to store data in. Think of it as box in which we can temporally store data in.

Typing **myBox = 4** will create a variable called myBox and store the number 4 in it.

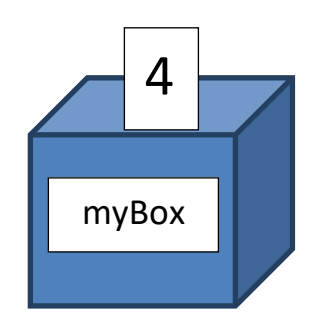

To show what is currently being stored in myBox we need to use the **print** command which will print the data (on to the computer screen).

Type in these lines of code exactly as the appear and write down what happens

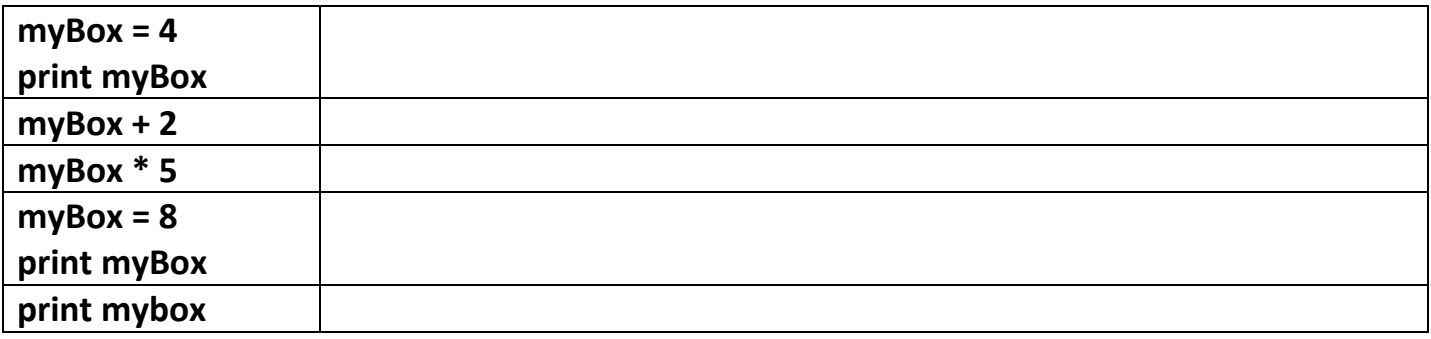

For the last line you should have got an error. This is because python is **cAsE sEnSiTiVe**  which means that the program doesn't treat myBox as being the same as mybox!

**Predict** what will happen if you type these lines of code into python

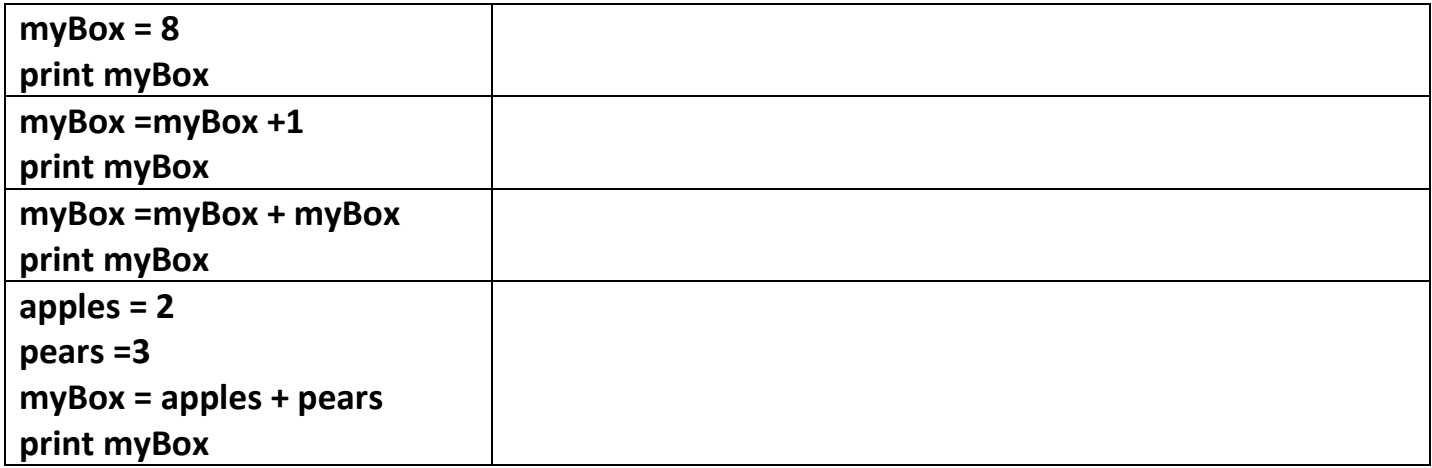

All the numbers used have been whole numbers which are also known as **INTEGERS**. There are many other data types which we will use in computing.

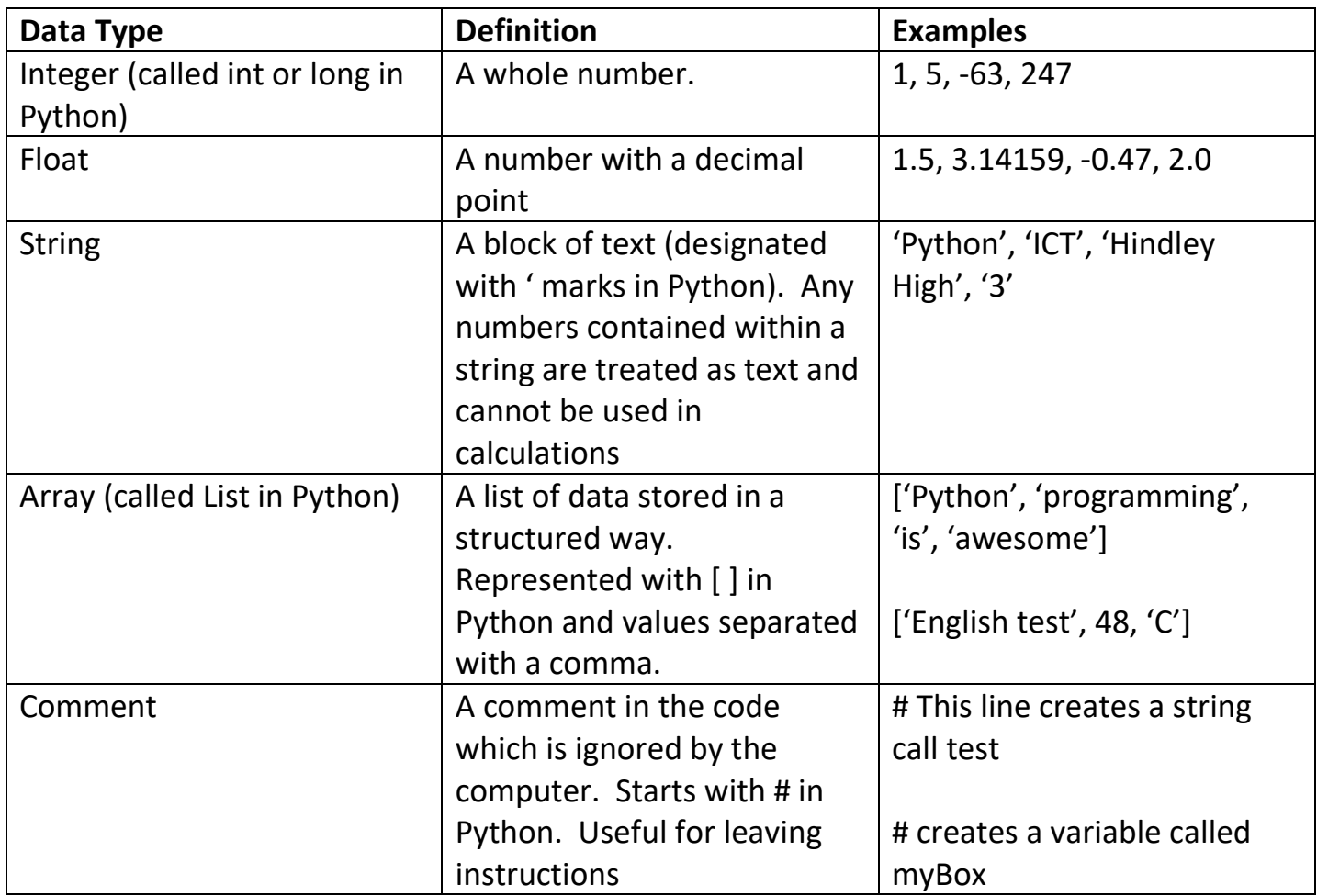

Type the following into Python.

**myName = 'enter your name'**

**print myName**

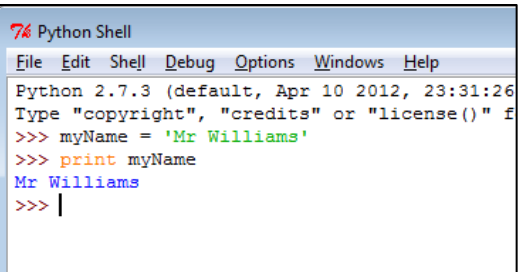

Type in the following and explain what is happening in each

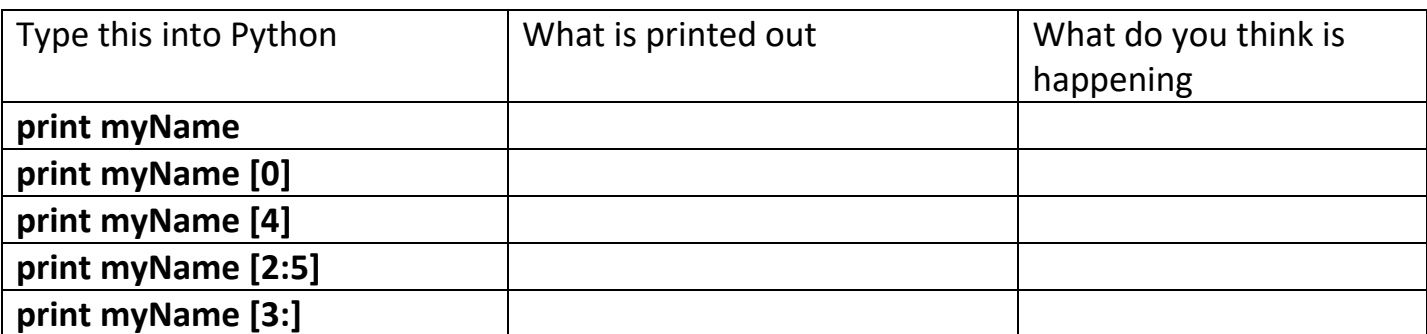

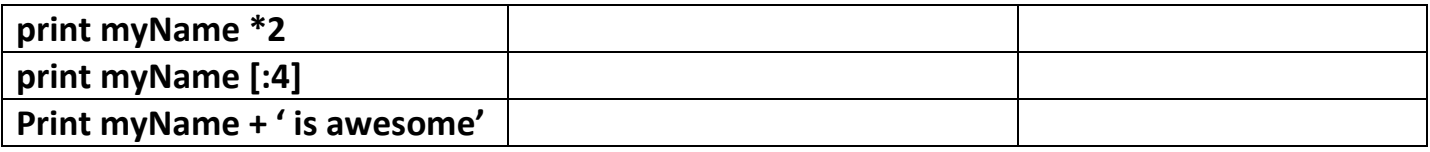

## **Strings in Python**

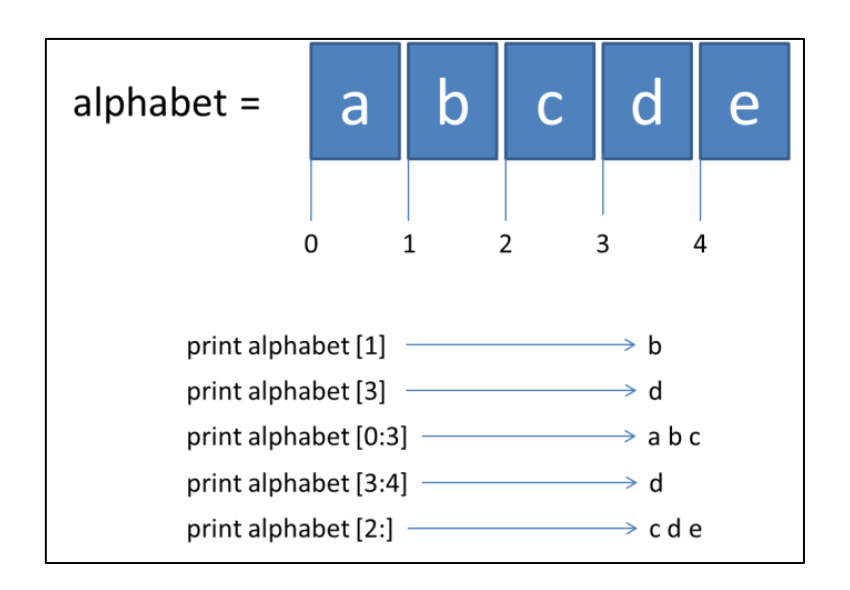

## **My first Python program**

So far all the lines of code have been written directly into the Python Shell. The next task will create and save a python program.

Go to File | New Window (or press Ctrl  $+ N$ ) to open up a new window to write a program in.

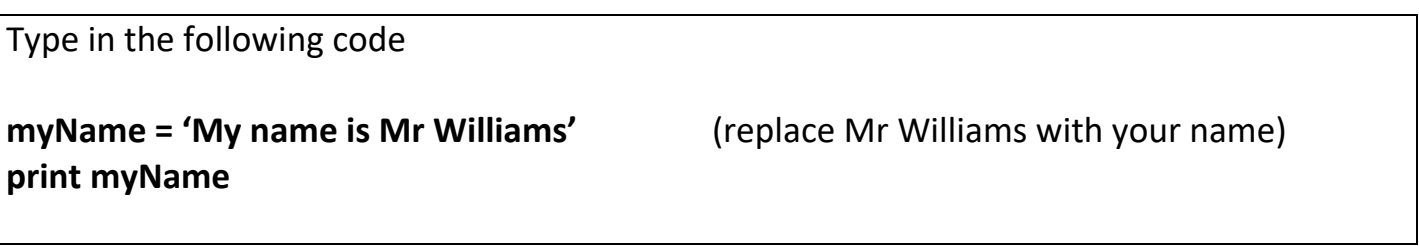

This time python won't automatically print the name as the program is not being run. To run the program it needs to be saved and run inside the Python Shell.

Go to Run | Run Module (or press F5). Python will prompt you to save the program. Save it as **My First Program** in your Year 9 ICT folder.

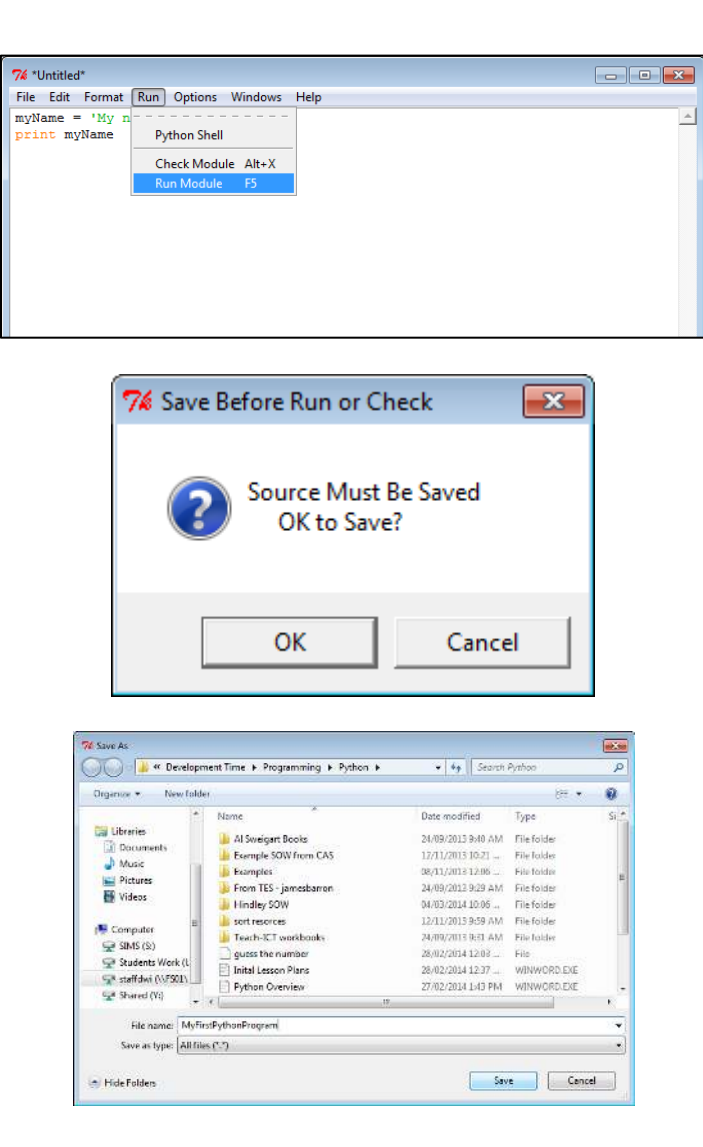

## **My Second Python Program**

Open a new window and type in the following code

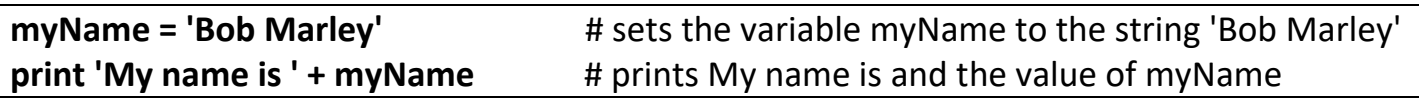

Save the program and run it in the Python Shell.

What is printed out this time?

## **Extension**

Edit the program so that it prints the full name and then prints just the first name and just the surname on separate lines.

Example

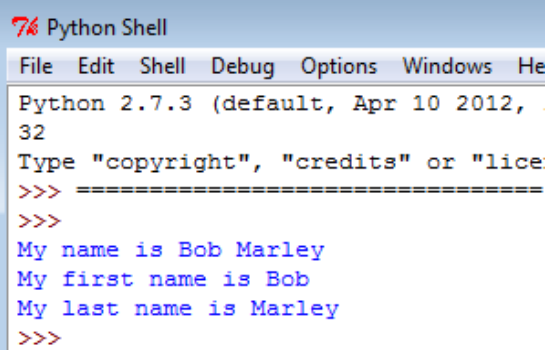

Hint print part of a string by using []

Copy what you typed into here

## **Input commands**

We are going to write a new program to allow anybody to type their name in and the program will great them.

Open a new window in Python and type in the following code.

**name = raw\_input('Please enter your name ') print 'Hello ' + name**

Save your code and run it in the Python Shell.

Go back to your code and edit it so that the computer asks the user more questions and then gives a suitable response.

Add some comments to your code using hash tags #.

Write you name at the top of the program using the # and then print it out.

# So far we have learnt about

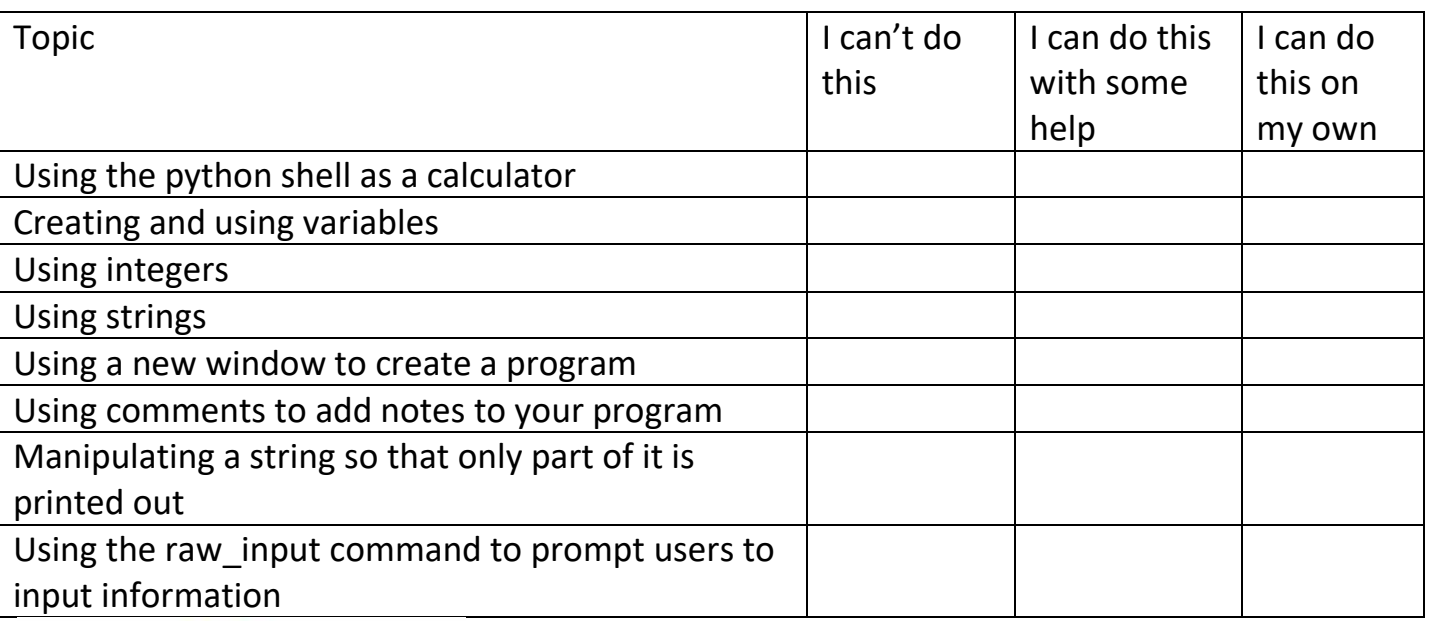

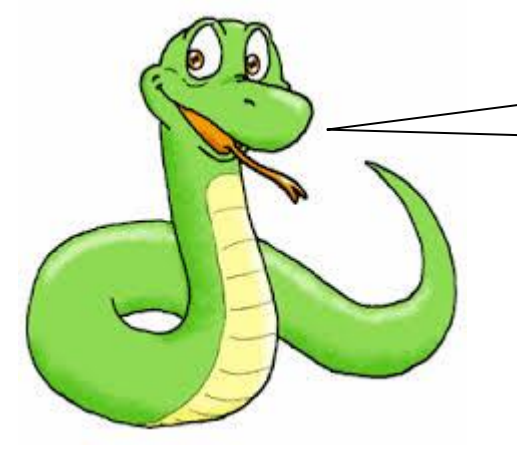

Tick off how confident you feel about the

topics we have covered so far